## ipsogen® JAK2 MutaScreen EZ Kit Handbook

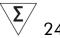

### Version 1

IVD

Quantitative in vitro diagnostics

For use with Rotor-Gene® Q, Applied Biosystems®, ABI PRISM®, and LightCycler® instruments

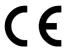

**REF** 673223

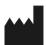

QIAGEN GmbH, QIAGEN Strasse 1, 40724 Hilden, GERMANY

**R3** MAT 1072514EN

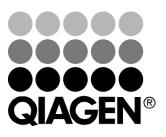

## **QIAGEN Sample and Assay Technologies**

QIAGEN is the leading provider of innovative sample and assay technologies, enabling the isolation and detection of contents of any biological sample. Our advanced, high-quality products and services ensure success from sample to result.

#### **QIAGEN** sets standards in:

- Purification of DNA, RNA, and proteins
- Nucleic acid and protein assays
- microRNA research and RNAi
- Automation of sample and assay technologies

Our mission is to enable you to achieve outstanding success and breakthroughs. For more information, visit **www.qiagen.com**.

## **Contents**

| Intended Use                                                                                  | 4  |
|-----------------------------------------------------------------------------------------------|----|
| Summary and Explanation                                                                       | 4  |
| Principle of the Procedure                                                                    | 6  |
| Materials Provided                                                                            | 7  |
| Kit contents                                                                                  | 7  |
| Materials Required but Not Provided                                                           | 8  |
| Warnings and Precautions                                                                      | 9  |
| General precautions                                                                           | 9  |
| Reagent Storage and Handling                                                                  | 9  |
| Procedure                                                                                     | 11 |
| Sample DNA preparation                                                                        | 11 |
| Storing nucleic acids                                                                         | 11 |
| Protocols                                                                                     |    |
| ■ qPCR on Rotor-Gene Q MDx 5plex HRM or Rotor-Gene Q 5plex HRM instruments with 72-tube rotor | 11 |
| ■ qPCR on Applied Biosystems 7500 or ABI PRISM 7900HT instruments                             | 21 |
| ■ qPCR on the LightCycler 480 instrument                                                      | 30 |
| Interpretation of Results                                                                     | 38 |
| Graphical representation and quality control criteria                                         | 38 |
| Calculation of normalized FAM/VIC ratio and genotyping                                        | 39 |
| Troubleshooting guide                                                                         | 40 |
| Quality Control                                                                               | 41 |
| Limitations                                                                                   | 42 |
| Performance Characteristics                                                                   | 42 |
| Nonclinical studies                                                                           | 42 |
| Clinical studies                                                                              | 44 |
| References                                                                                    | 46 |
| Symbols                                                                                       | 47 |
| Contact Information                                                                           | 47 |
| Ordering Information                                                                          | 48 |

#### Intended Use

The *ipsogen* JAK2 MutaScreen EZ Kit is intended for the detection of the JAK2 V617F/G1849T mutation in genomic DNA from subjects with suspected myeloproliferative neoplasm. The absence of JAK2 V617F/G1849T does not exclude the presence of other JAK2 mutations. The test can report false negative results in case of additional mutations located in codons 615 to 619 (1).

**Note**: The kit should be used following the instructions given in this manual, in combination with validated reagents and instruments. Any off-label use of this product and/or modification of the components will void QIAGEN's liability.

## **Summary and Explanation**

A recurrent somatic mutation, V617F, affecting the Janus tyrosine kinase 2 (JAK2) gene, has been identified in 2005 (2–5), leading to a major breakthrough in the understanding, classification, and diagnosis of myeloproliferative neoplasms (MPN). JAK2 is a critical intracellular signaling molecule for a number of cytokines, including erythropoietin.

The JAK2 V617F mutation is detected in >95% of patients with polycythemia vera (PV), 50–60% of patients with essential thrombocythemia (ET), and in 50% of patients with primary myelofibrosis (PMF). JAK2 V617F has been also detected in some rare cases of chronic myelomonocytic leukemia, myelodysplastic syndrome, systemic mastocytosis, and chronic neutrophilic leukemia, but in 0% of CML (6).

The mutation corresponds to a single-nucleotide change of JAK2 nucleotide 1849 in exon 14, resulting in a unique valine (V) to phenylalanine (F) substitution at position 617 of the protein (JH2 domain). It leads to constitutive activation of JAK2, hematopoietic transformation in vitro, and erythropoietin-independent erythroid colony (EEC) growth in all patients with PV and a large proportion of ET and PMF patients (7). JAK2 V617F represents a key driver in the transformation of hematopoietic cells in MPN, but the exact pathological mechanisms leading, with the same unique mutation, to such different clinical and biological entities remain to be fully elucidated.

Traditionally, the diagnosis of MPNs was based on clinical, bone marrow histology and cytogenetic criteria. The discovery of a disease-specific molecular marker resulted in both simplification of the process and increased diagnostic accuracy. Detection of the JAK2 V617F mutation is now part of the reference WHO 2008 criteria for the diagnosis of BCR-ABL negative MPN (Table 1), and presence of this mutation is a major criterion for diagnostic confirmation.

## Table 1. WHO criteria for the diagnosis of MPN (adapted from reference 8)

Criteria for a diagnosis of polycythemia vera (PV) 1. Hemoglobin (Hgb)  $> 18.5 \text{ g.dl}^{-1}$  (men) or  $> 16.5 \text{ g.dl}^{-1}$  (women) or Major Hgb or hematocrit (Hct) >99th percentile of reference range for age, sex, or altitude of residence or  $Hgb > 17 \text{ g.dl}^{-1} \text{ (men) or } > 15 \text{ g.dl}^{-1} \text{ (women) if associated with sustained}$ increase of  $\geq 2$  g.dl<sup>-1</sup> from baseline that cannot be attributed to correction of iron deficiency or Elevated red cell mass >25% above mean normal predicted value 2. Presence of JAK2V617F or similar mutation Minor 1. Bone marrow trilineage myeloproliferation 2. Subnormal serum erythropoietin level 3. Endogenous erythroid colony (EEC) growth Criteria for a diagnosis of essential thrombocythemia (ET) 1. Platelet count  $\geq 450 \times 10^9 \, l^{-1}$ Maior 2. Megakaryocyte proliferation with large and mature morphology. No or little granulocyte or erythroid proliferation 3. Not meeting WHO criteria for chronic myeloid leukemia (CML), PV, primary myelofibrosis (PMF), myelodysplastic syndrome (MDS), or other myeloid neoplasm 4. Demonstration of JAK2V617F or other clonal marker or No evidence of reactive thrombocytosis Minor Criteria for a diagnosis of primary myelofibrosis (PMF) 1. Megakaryocyte proliferation and atypia accompanied by either reticulin Major and/or collagen fibrosis or In the absence of reticulin fibrosis, the megakaryocyte changes must be accompanied by increased marrow cellularity, granulocytic proliferation and often decreased erythropoiesis (i.e. prefibrotic PMF) 2. Not meeting WHO criteria for (CML), PV, MDS, or other myeloid neoplasm 3. Demonstration of JAK2V617F or other clonal marker or No evidence of reactive marrow fibrosis 1. Leukoerythroblastosis Minor 2. Increased serum lactate dehydrogenase (LDH) 3. Anemia 4. Palpable splenomegaly

Recently, international experts have proposed criteria for therapeutic trials in PV and ET. Based on data on allograft, alpha-interferon, or hydroxyurea, JAK2V617F quantification has been incorporated as a potentially useful tool to monitor treatment response (9). A decrease in JAK2 V617F burden has been observed in response to some of the new anti-JAK2 targeted drugs in clinical development (10).

## Principle of the Procedure

In an allelic discrimination assay, two TaqMan® probes are used in a multiplexed assay. One is a perfect match to the allele 2 sequence (e.g., the wild-type allele), and the other one is a perfect match to the allele 1 sequence (e.g., the allele with a mutation). Each probe is labeled with a distinctive fluorescent dye at its 5' end, the reporter, such as FAM $^{\text{TM}}$  or VIC®, and contains a non-fluorescent quencher at the 3' end. The probes also contain a minor grove binder (MGB $^{\text{TM}}$ ) permitting the use of shorter probes with greater stability and thereby a more accurate allelic discrimination.

During the extension phase of the PCR, the perfectly matched probe is cleaved by the 5'→3' exonuclease activity of Taq DNA polymerase, separating the reporter dye from the quencher and thus releasing detectable fluorescence. The probe not perfectly matched will be displaced rather than cleaved by the Taq DNA polymerase and no reporter dye is released. The fluorescence signal (VIC or FAM) generated is collected at the end of the PCR (end-point) and immediately indicates the presence of the targeted sequence(s) in the sample (wild-type allele, mutated allele or both) without the requirement of long and laborious post-PCR steps, which also increase the contamination risk. The actual quantity of target sequence is not determined.

The *ipsogen JAK2 MutaScreen EZ Kit uses this technology as illustrated* (see Figure 1).

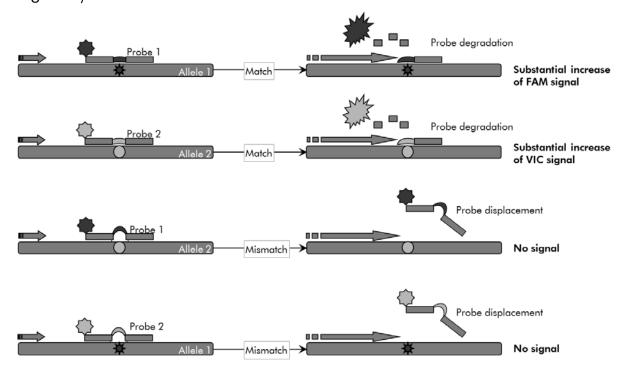

**Figure 1. TaqMan probe multiplex assay.** The *ipsogen* JAK2 MutaScreen EZ Kit uses this technology for allelic discrimination.

### **Materials Provided**

#### Kit contents

| ipsogen JAK2 MutaScreen EZ Kit       |                  | (24)          |
|--------------------------------------|------------------|---------------|
| Catalog no.                          |                  | 673223        |
| Number of reactions                  |                  | 24            |
| Box 1: Controls                      |                  |               |
| V617F Positive Control               | PC-VF JAK2       | $30~\mu$ l    |
| V617F Negative Control               | NC-VF JAK2       | 30 <i>μ</i> Ι |
| Cut-Off Sample                       | COS-VF JAK2      | 30 <i>μ</i> Ι |
| Box 2: qPCR                          |                  |               |
| Primers and probes mix JAK2 V617F*   | PPM-JAK2 10x     | 145 $\mu$ l   |
| Master Mix for qPCR, 2x              | qPCR master mix  | $720\mu$ ا    |
| Nuclease-Free Water                  | H <sub>2</sub> O | $1000\mu$ l   |
| Service pack                         |                  |               |
| ipsogen JAK2 MutaScreen EZ Kit Handl | 1                |               |

<sup>\*</sup> Mix of specific reverse and forward primers for the JAK2 gene, specific V617F FAM probe and wild type VIC probe.

Note: Briefly centrifuge tubes before use.

**Note**: Analyzing unknown samples with the *ipsogen* JAK2 MutaScreen EZ Kit requires the extraction of genomic DNA. Reagents needed to perform DNA extraction (e.g., QIAGEN® QIAamp® DNA Blood Maxi Kit, cat. nos. 51192 and 51194) are not provided and must be validated in combination with the kit.

## Materials Required but Not Provided

When working with chemicals, always wear a suitable lab coat, disposable gloves, and protective goggles. For more information, consult the appropriate safety data sheets (SDSs), available from the product supplier.

#### Reagents

- Nuclease-free 1x TE buffer, pH 8.0
- Reagents for 0.8–1% agarose gel in 0.5x TBE electrophoresis buffer

#### Consumables

- Nuclease-free aerosol-resistant sterile PCR pipet tips with hydrophobic filters
- 0.5 ml or 0.2 ml RNase- and DNase-free PCR tubes
- Ice

#### **Equipment**

- Microliter pipets\* dedicated for PCR (1–10  $\mu$ l; 10–100  $\mu$ l; 100–1000  $\mu$ l)
- Benchtop centrifuge\* with rotor for 0.2 ml/0.5 ml reaction tubes (capable of attaining 10,000 rpm)
- Spectrophotometer\* for DNA quantitation
- Real-time PCR instrument:\* Rotor-Gene Q 5plex HRM or other Rotor-Gene instrument; LightCycler 480; Applied Biosystems 7500 Real-Time PCR System or ABI PRISM 7900HT SDS; and associated specific material

<sup>\*</sup> Ensure that instruments have been checked and calibrated according to the manufacturer's recommendations.

## **Warnings and Precautions**

For in vitro diagnostic use

When working with chemicals, always wear a suitable lab coat, disposable gloves, and protective goggles. For more information, please consult the appropriate safety data sheets (SDSs). These are available online in convenient and compact PDF format at **www.qiagen.com/safety** where you can find, view, and print the SDS for each QIAGEN kit and kit component.

Discard sample and assay waste according to your local safety regulations.

### General precautions

qPCR tests require good laboratory practices, including equipment maintenance, that are dedicated to molecular biology and compliant with applicable regulations and relevant standards.

This kit is intended for in vitro diagnostic use. Reagents and instructions supplied in this kit have been validated for optimal performance. Further dilution of the reagents or alteration of incubation times and temperatures may result in erroneous or discordant data. PPM-JAK2 reagent may be altered if exposed to light. All reagents are formulated specifically for use with this test. For optimal performance of the test, no substitutions should be made.

Use extreme caution to prevent:

- DNase contamination which might cause degradation of the template DNA
- DNA or PCR carryover contamination resulting in false positive signal

We therefore recommend the following.

- Use nuclease-free labware (e.g., pipets, pipet tips, reaction vials) and wear gloves when performing the assay.
- Use fresh aerosol-resistant pipet tips for all pipetting steps to avoid crosscontamination of the samples and reagents.
- Prepare pre-PCR master mix with dedicated material (pipets, tips, etc.) in a dedicated area where no DNA matrixes (DNA, PCR product) are introduced. Add template in a separate zone (preferably in a separate room) with specific material (pipets, tips, etc.).

## Reagent Storage and Handling

The kits are shipped on dry ice and must be stored at -30°C to -15°C upon receipt.

Minimize exposure to light of the primers and probe mixes (PPM-JAK2 tube).

- Gently mix and centrifuge the tubes before opening.
- Store all kit components in original containers.

These storage conditions apply to both opened and unopened components. Components stored under conditions other than those stated on the labels may not perform properly and may adversely affect the assay results.

Expiration dates for each reagent are indicated on the individual component labels. Under correct storage conditions, the product will maintain performance until the expiration date printed on the label.

There are no obvious signs to indicate instability of this product. However, positive and negative controls should be run simultaneously with unknown specimens.

#### **Procedure**

## Sample DNA preparation

Genomic DNA should be obtained either from whole blood, purified peripheral blood lymphocytes, polynuclear cells, or granulocytes. To be able to compare results, we recommend adopting the same cellular fraction and DNA extraction method. DNA extraction should be performed by any home brew or commercial method (e.g., QIAGEN QIAamp DNA Blood Maxi Kit, cat. nos. 51192 and 51194).

DNA quantity is determined by measuring optical density at 260 nm. DNA quality should be assessed by spectrophotometry or gel electrophoresis.

The  $A_{260}/A_{280}$  ratio should be 1.7–1.9. Smaller ratios usually indicate contamination by protein or organic chemicals. Electrophoretic analysis on a 0.8–1% agarose gel should allow visualization of the isolated DNA as a distinct band of about 20 kb. A slight smear is acceptable.

The resultant DNA is diluted to 5 ng/ $\mu$ l in TE buffer. The qPCR reaction is optimized for 25 ng of purified genomic DNA.

### Storing nucleic acids

For short-term storage of up to 24 hours, we recommend storing purified nucleic acids at 2–8°C. For long-term storage of over 24 hours, we recommend storage at –20°C.

# Protocol: qPCR on Rotor-Gene Q MDx 5plex HRM or Rotor-Gene Q 5plex HRM instruments with 72-tube rotor

Using this instrument, we recommend performing all measurements in duplicate, as indicated in Table 2.

Table 2. Number of reactions for Rotor-Gene Q instruments with 72-tube rotor

| Samples                  | Reactions                                                            |
|--------------------------|----------------------------------------------------------------------|
| With the JAK2 V617F prir | mers and probes mix (PPM-JAK2)                                       |
| n DNA samples            | n x 2 reactions                                                      |
| 3 DNA controls           | 6 reactions (PC-VF, NC-VF, and COS-VF, each one tested in duplicate) |
| Water control            | 2 reactions                                                          |

### Sample processing on Rotor-Gene Q instruments with 72-tube rotor

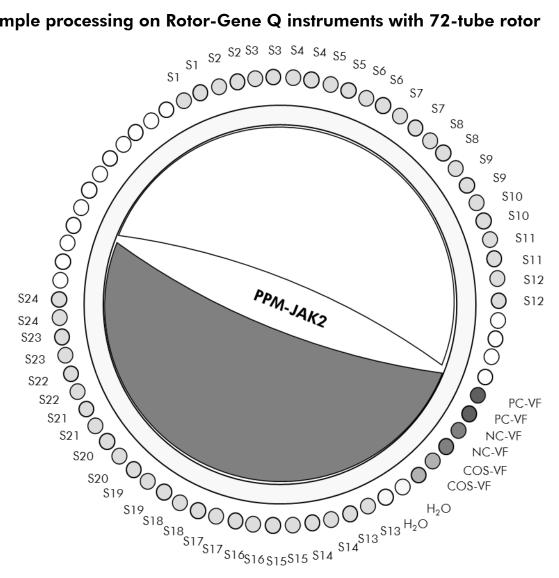

Figure 2. Suggested rotor setup for an experiment with the ipsogen JAK2 MutaScreen EZ Kit. PC-VF: positive control; NC-VF: negative control; COS-VF: cut-off sample; S: DNA sample;  $H_2O$ : water control.

**Note**: Take care to always place a sample to be tested in position 1 of the rotor. Otherwise, during the calibration step, the instrument will not perform calibration, and incorrect fluorescence data will be acquired.

Fill all other positions with empty tubes.

#### qPCR on Rotor-Gene Q instruments with 72-tube rotor

**Note**: Perform all steps on ice.

#### **Procedure**

- 1. Thaw all necessary components and place them on ice.
  - Components should be taken out of the freezer approximately 10 min before starting the procedure.
- 2. Vortex and briefly centrifuge all the tubes (approximately 10 s, 10,000 rpm, to collect the liquid in the bottom of the tube).
- 3. Prepare the following qPCR mix according to the number of samples being processed.

All concentrations are for the final volume of the reaction.

Table 3 describes the pipetting scheme for the preparation of one reagent mix, calculated to achieve a final reaction volume of  $25 \mu l$ . A pre-mix can be prepared, according to the number of reactions, using the same primer and probe mix. Extra volumes are included to compensate for pipetting error.

On Rotor-Gene instruments, the *ipsogen* JAK2 MutaScreen EZ Kit can be used for analysis of 24 samples in duplicate in one experiment (Figure 2), 20 samples in duplicate in two experiments, or 15 samples in duplicate in three experiments.

Table 3. Preparation of qPCR mix

| _                                    | _    |            |                   |                   |                     |
|--------------------------------------|------|------------|-------------------|-------------------|---------------------|
| Component                            | 1    | 56+1*      | 28+1 <sup>†</sup> | 18+1 <sup>‡</sup> | Final concentration |
| qPCR master<br>mix, 2x               | 12.5 | 712.5      | 362.5             | 237.5             | 1x                  |
| Primers and probes mix, 10x          | 2.5  | 142.5      | 72.5              | 47.5              | 1x                  |
| Nuclease-<br>free PCR<br>grade water | 5    | 285        | 145               | 95                | <del>-</del>        |
| Sample (to<br>be added at<br>step 6) | 5    | 5 each     | 5 each            | 5 each            | -                   |
| Total volume                         | 25   | 25<br>each | 25<br>each        | 25<br>each        | -                   |

<sup>\* 24</sup> samples; one experiment/kit.

- 4. Vortex and briefly centrifuge the qPCR mix (approximately 10 s, 10,000 rpm, to collect the liquid in the bottom of the tube).
- 5. Dispense 20 µl of the qPCR pre-mix per tube.
- 6. Add 5  $\mu$ l of the sample DNA material or controls in the corresponding tube (total volume 25  $\mu$ l).
- 7. Mix gently, by pipetting up and down.
- 8. Close the PCR tubes. Place the tubes in the 72-tube rotor according to the manufacturer's recommendations. Fill all other positions with empty tubes.
- Make sure that the locking ring (accessory of the Rotor-Gene Instrument) is placed on top of the rotor to prevent accidental opening of the tubes during the run. Place the rotor in the Rotor-Gene Q instrument according to the manufacturer's recommendations.

<sup>&</sup>lt;sup>†</sup> 10 samples; two experiments/kit.

<sup>&</sup>lt;sup>‡</sup> 5 samples; three experiments/kit.

## 10. For the detection of JAK2 DNA, create a temperature profile according to the following steps.

| Setting the general assay parameters           | Figures 3, 4 |
|------------------------------------------------|--------------|
| Amplification of the DNA                       | Figure 5     |
| Adjusting the fluorescence channel sensitivity | Figure 6     |

Further information on programming Rotor-Gene Instruments can be found in the instrument user manual. In the illustrations, the software settings are framed in bold black. Illustrations are included for Rotor-Gene Q Instruments.

## 11. Start the Rotor-Gene software. In the "New Run" dialog box, click "New" (Figure 3).

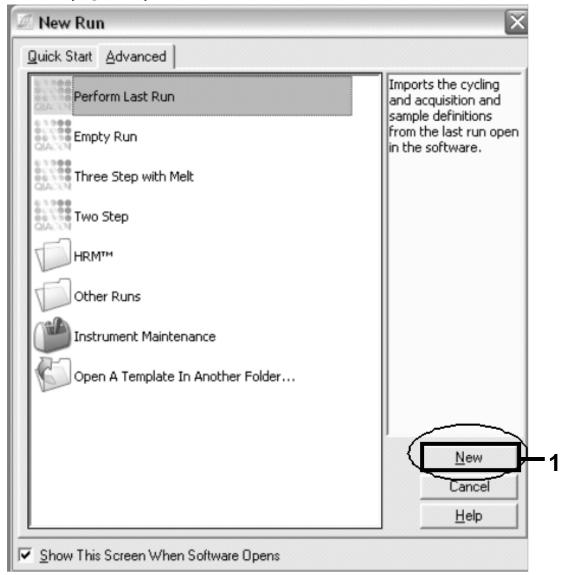

Figure 3. The "New Run" dialog box.

12. Open the "New Run Wizard" dialog box. Select 25 for the PCR reaction volume and click "Next" (Figure 4).

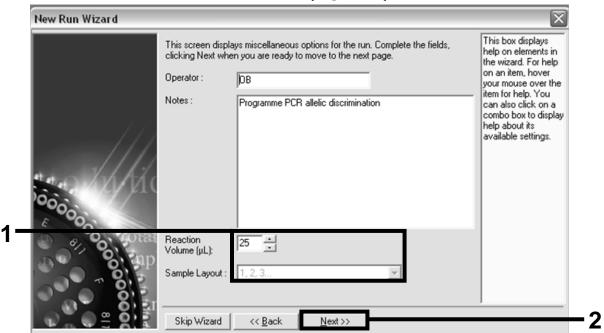

Figure 4. Setting the general assay parameters.

13. Click the "Edit Profile" button in the next "New Run Wizard" dialog box, and program the temperature profile as shown in Table 4 and Figure 5. Be sure to add the last acquiring step at 60°C, at each cycle, for both channels Green (FAM) and Yellow (VIC).

Table 4. Temperature profile

| Hold    | Temperature: 50°C<br>Time: 2 min                                                                                                    |
|---------|----------------------------------------------------------------------------------------------------|
| Hold 2  | Temperature: 95°C<br>Time: 10 min                                                                                                    |
| Cycling | 50 times 92°C for 15 s 60°C for 1 min; single Acquisition of FAM fluorescence in channel Cycling A Green Acquisition of VIC fluorescence in channel Cycling A Yellow |

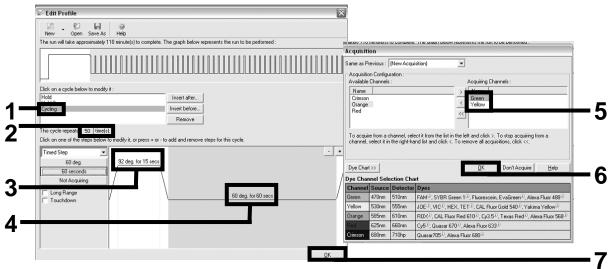

Figure 5. Amplification of the DNA.

14. The detection range of the fluorescence channels has to be determined according to the fluorescence intensities in the PCR tubes. Click "Gain Optimisation" in the "New Run Wizard" dialog box to open the "Auto-Gain Optimisation Setup" dialog box. Click "Optimise Acquiring" (Figure 6), and then click "OK" in the "Auto-Gain Optimisation Channel Settings" dialog boxes for each channel (Green and Yellow, Figure 6). Make sure that the "Perform Optimisation Before 1st Acquisition" box is checked for each channel (Figure 6).

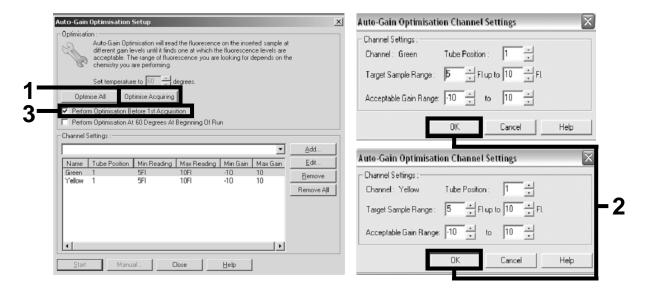

Figure 6. Adjusting the fluorescence channel sensitivity.

15. The gain values determined by the channel calibration are saved automatically and are listed in the last menu window of the programming procedure. Click "Start Run" to run the program.

Risk Editi Samples File Edit Format Security Standard Rotor Style Given Conc. Format: 123456,789123467 ▼ Unit: copies/reactio ▼ More Options Samples: Name 1 PC ID Given Conc Туре Groups Positive Control 2 PC Positive Control 3 H20 NTC 4 None 5 NC Negative Control Negative Control 7 H20 NTC None 9 RS Unknown 10 RS Unknown 11 None 12 None 13 51 Unknown Unknown 15 S2 Unknown Unknown 16 S2 17 S3 Unknown 18 S3 Unknown 19 S4 Unknown 20 S4 Unknown Name: JAK2 Ipsogen New Synchronize pages

16. Enter the rotor setup in the Rotor-Gene software (Figure 7).

Figure 7. Rotor-Gene setup: "Edit Samples".

Undo

End point analysis procedure for Rotor-Gene Q 5plex HRM instrument setting

17. After the PCR program has ended, click "Analysis" in the toolbar (Figure 8).

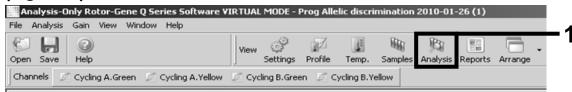

Figure 8. Analysis.

18. In the "Analysis" dialog box, double-click "Cycling A. Green" and then "OK" (Figure 9). Repeat for "Cycling A. Yellow".

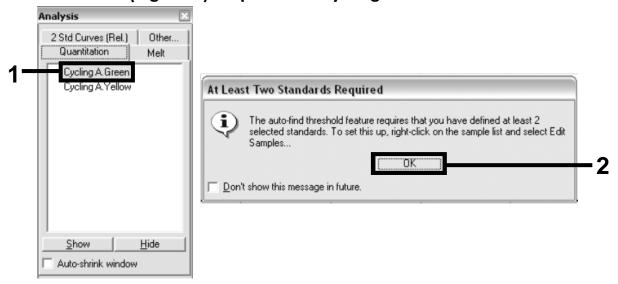

Figure 9. Quantitation: "Cycling A. Green".

19. A new window appears (Figure 10). Click "Slope Correct" in both panels, as shown in Figure 10.

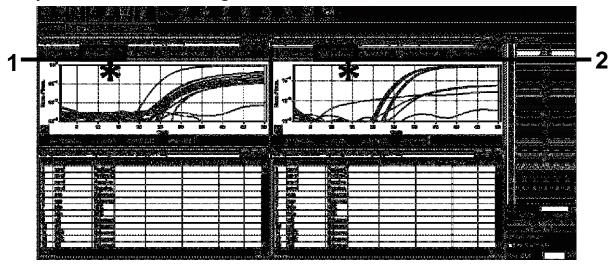

Figure 10. Setting "Slope Correct".

- 20. To export data, save as an Excel® data sheet. Select "File/Save As/Excel data sheet", and click "OK". Give a name to the export file, and save the text file (\*.txt).
- 21. Open the text file in Excel and select column A. Select "Data/Convert and Next". Select "Comma" and then click "End". The results will appear as shown in Figure 11.

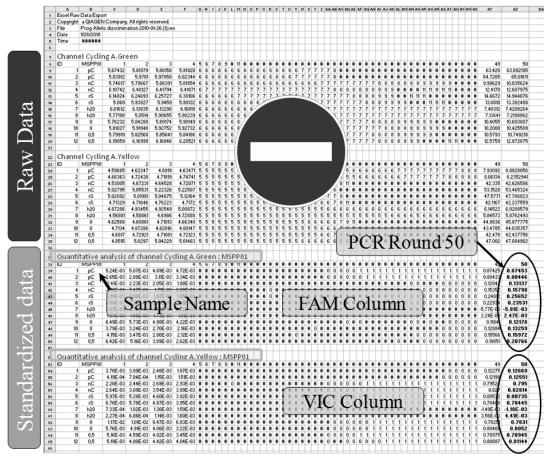

Figure 11. Example of results, shown in Excel file.

**Note**: The file contains both raw data and standardized data. Only standardized data must be considered.

These data are given in the Quantitative analysis of channel Cycling A Green and Quantitative analysis of channel Cycling A Yellow sections of the table. The data intended for interpretation are those acquired at PCR cycle 50 (in circles on the right).

# Protocol: qPCR on Applied Biosystems 7500 or ABI PRISM 7900HT instruments

Using 96-well plate qPCR equipment, we recommend performing all measurements in duplicate as indicated in Table 5.

Table 5. Number of reactions for Applied Biosystems 7500 or ABI PRISM 7900HT instruments

| Samples                     | Reactions                                                            |
|-----------------------------|----------------------------------------------------------------------|
| With the JAK2 V617F primers | and probes mix (PPM-JAK2)                                            |
| n DNA samples               | n x 2 reactions                                                      |
| 3 DNA controls              | 6 reactions (PC-VF, NC-VF, and COS-VF, each one tested in duplicate) |
| Water control               | 2 reactions                                                          |

## Sample processing on Applied Biosystems 7500 or ABI PRISM 7900HT instruments

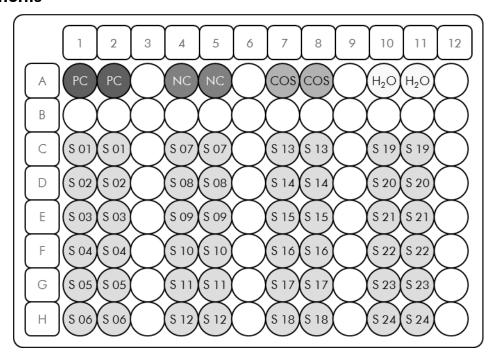

Figure 12. Suggested plate setup for an experiment with the *ipsogen JAK2*MutaScreen EZ Kit. PC: positive control; NC: negative control; COS: cut-off sample; S: DNA sample; H<sub>2</sub>O: water control.

#### qPCR on Applied Biosystems 7500 or ABI PRISM 7900HT instruments

**Note**: Perform all steps on ice.

#### **Procedure**

1. Thaw all necessary components and place them on ice.

Components should be taken out of the freezer approximately 10 min before starting the procedure.

- 2. Vortex and briefly centrifuge all the tubes (approximately 10 s, 10,000 rpm, to collect the liquid in the bottom of the tube).
- 3. Prepare the following qPCR mix according to the number of samples being processed.

All concentrations are for the final volume of the reaction.

Table 6 describes the pipetting scheme for the preparation of one reagent mix, calculated to achieve a final reaction volume of  $25 \,\mu$ l. A pre-mix can be prepared, according to the number of reactions, using the same primer and probe mix. Extra volumes are included to compensate for pipetting error.

On the Applied Biosystems 7500 or ABI PRISM 7900HT, the *ipsogen* JAK2 MutaScreen EZ Kit can be used for analysis of 24 samples in duplicate in one experiment (Figure 12), 20 samples in duplicate in two experiments, or 15 samples in duplicate in three experiments.

Table 6. Preparation of qPCR mix

| Component                                    | 1    | umber of  <br> | 28+1 <sup>†</sup> | <u>-                                    </u> | Final concentration |
|----------------------------------------------|------|----------------|-------------------|----------------------------------------------|---------------------|
| TaqMan<br>Universal<br>PCR Master<br>Mix, 2x | 12.5 | 712.5          | 362.5             | 237.5                                        | 1x                  |
| Primers and probes mix, 10x                  | 2.5  | 142.5          | 72.5              | 47.5                                         | 1x                  |
| Nuclease-<br>free PCR<br>grade water         | 5    | 285            | 145               | 95                                           | _                   |
| Sample (to<br>be added at<br>step 6)         | 5    | 5 each         | 5 each            | 5 each                                       | -                   |
| Total volume                                 | 25   | 25<br>each     | 25<br>each        | 25<br>each                                   | _                   |

<sup>\* 24</sup> samples; one experiment/kit.

- 4. Vortex and briefly centrifuge the qPCR mix (approximately 10 s, 10,000 rpm, to collect the liquid in the bottom of the tube).
- 5. Dispense 20  $\mu$ l of the qPCR pre-mix per well.
- 6. Add 5  $\mu$ l of the sample DNA material or controls in the corresponding well (total volume 25  $\mu$ l).
- 7. Mix gently, by pipetting up and down.
- 8. Close the plate and briefly centrifuge (300  $\times$  g, approximately 10 s).
- 9. Place the plate in the thermal cycler according to the manufacturer's recommendations.
- 10. Program the thermal cycler with the thermal cycling program as indicated in Table 7, and start the run.

<sup>† 10</sup> samples; two experiments/kit.

<sup>&</sup>lt;sup>‡</sup> 5 samples; three experiments/kit.

Table 7. Temperature profile for Applied Biosystems 7500 and ABI PRISM 7900 HT instruments

| Hold    | Temperature: 50°C<br>Time: 2 min                    |
|---------|-----------------------------------------------------|
| Hold 2  | Temperature: 95°C<br>Time: 10 min                   |
| Cycling | 50 times<br>92°C for 15 s<br>60°C for 1 min; single |

## Post-read run analysis procedure for Applied Biosystems and ABI PRISM instruments

For programming details of the Applied Biosystems 7500 and ABI PRISM 7900HT instruments, refer to the instrument user guide. For a better overview, the software settings are framed in bold black.

- 11. After the run is finished, select "Start/Program", and then select "File/New".
- 12. In the "New Document Wizard" dialog box, click the "Assay" drop-down list, and select "Allelic Discrimination" (Figure 13).
- 13. Accept the default settings for the "Container" and "Template" fields ("96-Well Clear" and "Blank Document", Figure 13). In the "Plate Name" field, type AD Post-read (Figure 13), and then click "Next>" to access the "Select Markers" dialog box.

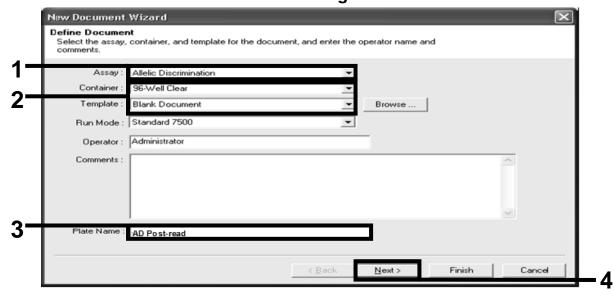

Figure 13. Pre-settings for creating a new post-read run (New Document Wizard).

- 14. If the "Markers in Document" panel in the "Select Markers" dialog box contains a suitable marker for your application, proceed with step 18. If not, then continue with step 15.
- 15. Create detectors and markers as follows. Click "New Detector" (Figure 14).

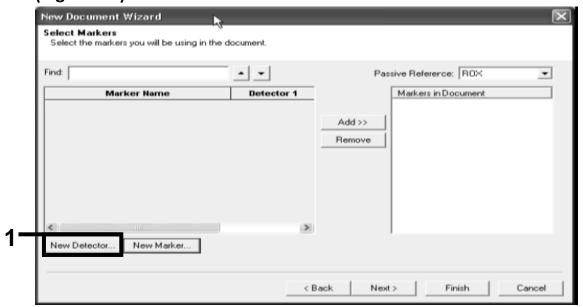

Figure 14. The "Markers in Document" panel does not contain a suitable marker for your application.

16. In the "New Detector" dialog box, type Allele A in the "Name" field (Figure 15). Leave the "Reporter Dye" set to "FAM". Click the "Color" button, select a color, and then click "OK" (Figure 15). Click "Create Another" (Figure 15).

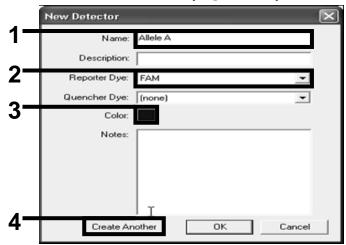

Figure 15. Creating detectors.

- 17. In the next "New Detector" dialog box, type Allele B in the "Name" field. Select "VIC" in the "Reporter Dye" field. Click the "Color" button, select a color, and then click "OK".
- 18. Click "New Marker" in the "Select Markers" dialog box (see Figure 14).
- 19. In the "New Marker" dialog box, type JAK2 in the "New Marker Name" field (Figure 16). Select the "Allele A" and "Allele B" detectors as created in steps 16 and 17 (or already defined), and click "OK" (Figure 16).

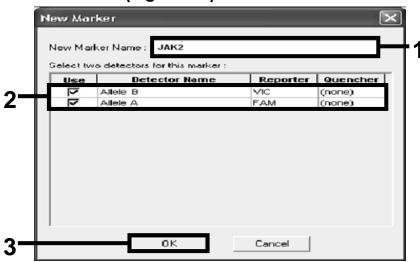

Figure 16. Creating markers.

20. In the "Select Markers" dialog box, select "JAK2", as created above, or a suitable predefined marker, and then click "Add>>" (Figure 17).

Note: To remove a marker, select it and then click "Remove".

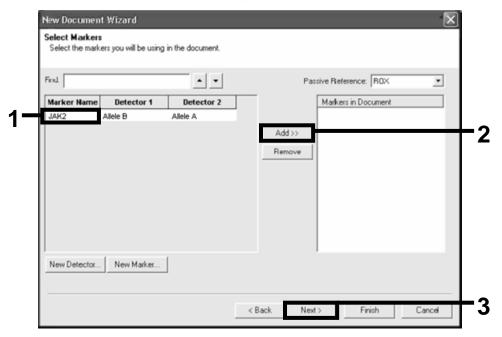

Figure 17. Selecting markers.

- 21. Click "Next>".
- 22. In the "Setup Sample Plate" dialog box, click and drag to select the marker for wells that contain samples. Click "Finish".
- 23. Select the "Instrument" tab, and change the sample volume to 25  $\mu$ l.
- 24. Select "File/Save" and then click "Save" to retain the name you assigned when you created the plate.
- 25. Load the reaction plate into the instrument according to the manufacturer's recommendations

## 26. Start the post-read run. Click "Post-Read".

The instrument will perform a run of 1 cycle for 60 s at 60°C. During this run, the instrument collects FAM and VIC fluorescence in each well (Figure 18).

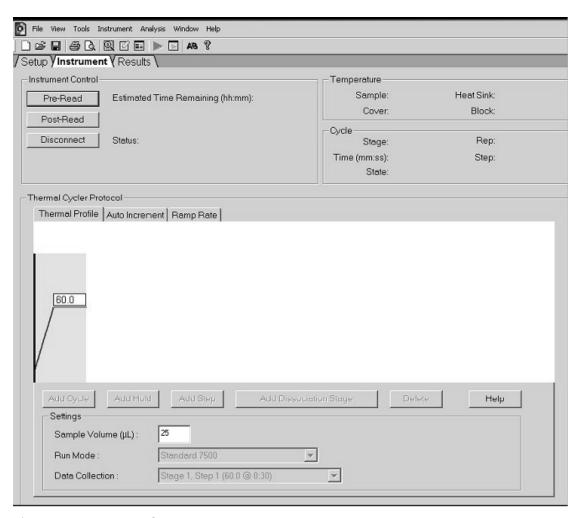

Figure 18. Post-read run.

# 27. Select "File/Export" and then click "Results" to export the results to an Excel file. The results will appear as shown in Figure 19.

| 12 | Comme  | ents:       |        |         |             | VIC S    | ample 1  |             |             | F            | AM Sample     | 1           |
|----|--------|-------------|--------|---------|-------------|----------|----------|-------------|-------------|--------------|---------------|-------------|
| 13 | SDS v1 | .2          |        |         |             |          | 1        |             |             |              |               |             |
| 14 |        |             |        |         |             |          |          |             |             |              |               |             |
| 15 | Well   | Sample Name | Marker | Task    | Passive Ref | Allele X | Allele Y | Allele X Rn | Allele Y Rn | Call         | Quality Value | Method      |
| 16 | A1     | sample 1    | VIC    | Unknown | 247.897     | JAK2-VIC | JAK2-FAM | 2.184       | 6.221       | Undetermined | 100.00        | Manual Call |
| 17 | A2     | sample 1    | VIC    | Unknown | 295.565     | JAK2-VIC | JAK2-FAM | 2.451       | 6.805       | Undetermined | 100.00        | Manual Call |
| 18 | A3     | sample 2    | VIC    | Unknown | 351.338     | JAK2-VIC | JAK2-FAM | 2.595       | 6.2         | Undetermined | 100.00        | Manual Call |
| 19 | A4     | sample 2    | VIC    | Unknown | 379.909     | JAK2-VIC | JAK2-FAM | 2.553       | 6.01        | Undetermined | 100.00        | Manual Call |
| 20 | A5     | sample 3    | VIC    | Unknown | 372.895     | JAK2-VIC | JAK2-FAM | 2.913       | 5.329       | Undetermined | 100.00        | Manual Call |
| 21 | A6     | sample 3    | VIC    | Unknown | 359.717     | JAK2-VIC | JAK2-FAM | 2.806       | 5.278       | Undetermined | 100.00        | Manual Call |
| 22 | A7     | sample wt   | VIC    | Unknown | 343.536     | JAK2-VIC | JAK2-FAM | 2.569       | 1.948       | Undetermined | 100.00        | Manual Call |
| 23 | A8     | sample wt   | VIC    | Unknown | 277.677     | JAK2-VIC | JAK2-FAM | 2.684       | 2.015       | Undetermined | 100.00        | Manual Call |
| 24 | A9     | C-          | VIC    | Unknown | 330.943     | JAK2-VIC | JAK2-FAM | 2.623       | 1.967       | Undetermined | 100.00        | Manual Call |
| 25 | A10    | C-          | VIC    | Unknown | 314.623     | JAK2-VIC | JAK2-FAM | 2.672       | 2.013       | Undetermined | 100.00        | Manual Call |
| 26 | A11    | C-          | VIC    | Unknown | 269.500     | JAK2-VIC | JAK2-FAM | 2.82        | 1.892       | Undetermined | 100.00        | Manual Call |
| 27 | A12    | C+          | VIC    | Unknown | 211.520     | JAK2-VIC | JAK2-FAM | 1.249       | 6.14        | Undetermined | 100.00        | Manual Call |
| 28 | B1     | C+          | VIC    | Unknown | 270.623     | JAK2-VIC | JAK2-FAM | 1.346       | 6.894       | Undetermined | 100.00        | Manual Call |
| 29 | B2     | C+          | VIC    | Unknown | 365.112     | JAK2-VIC | JAK2-FAM | 1.265       | 6.528       | Undetermined | 100.00        | Manual Call |
| 30 | B3     | ER          | VIC    | Unknown | 372.150     | JAK2-VIC | JAK2-FAM | 2.214       | 2.03        | Undetermined | 100.00        | Manual Call |
| 31 | B4     | ER          | VIC    | Unknown | 404.145     | JAK2-VIC | JAK2-FAM | 2.419       | 2.295       | Undetermined | 100.00        | Manual Call |
| 32 | 85     | ER          | VIC    | Unknown | 410.977     | JAK2-VIC | JAK2-FAM | 2.681       | 2.52        | Undetermined | 100.00        | Manual Call |
| 33 | B6     | H2O         | VIC    | Unknown | 395.431     | JAK2-VIC | JAK2-FAM | 0.655       | 1.346       | Undetermined | 100.00        | Manual Call |
| 34 | B7     | H2O         | VIC    | Unknown | 415.223     | JAK2-VIC | JAK2-FAM | 0.727       | 1.241       | Undetermined | 100.00        | Manual Call |
| 35 | B8     | H2O         | VIC    | Unknown | 366.885     | JAK2-VIC | JAK2-FAM | 0.606       | 1.277       | Undetermined | 100.00        | Manual Call |

Figure 19. Example of results, shown in an Excel file.

### Protocol: qPCR on the LightCycler 480 instrument

Using 96-well plate qPCR equipment, we recommend performing all measurements in duplicate as indicated in Table 8.

Table 8. Number of reactions for the LightCycler 480 instrument

| Samples                   | Reactions                                                            |
|---------------------------|----------------------------------------------------------------------|
| With the JAK2 V617F prime | ers and probes mix (PPM-JAK2)                                        |
| n DNA samples             | n x 2 reactions                                                      |
| 3 DNA controls            | 6 reactions (PC-VF, NC-VF, and COS-VF, each one tested in duplicate) |
| Water control             | 2 reactions                                                          |

### Sample processing on the LightCycler 480 instrument

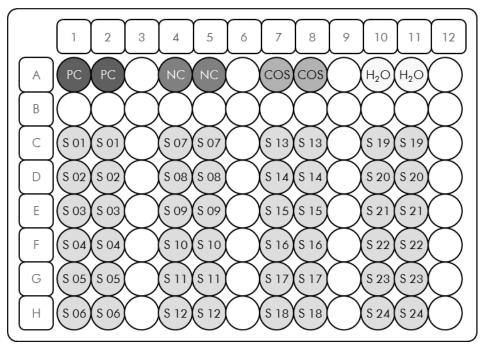

Figure 20. Suggested plate setup for an experiment with the *ipsogen JAK2*MutaScreen EZ Kit. PC: positive control; NC: negative control; COS: cut-off sample; S: DNA sample; H<sub>2</sub>O: water control.

#### qPCR on the LightCycler 480 instrument

Note: Perform all steps on ice.

#### **Procedure**

1. Thaw all necessary components and place them on ice.

Components should be taken out of the freezer approximately 10 min before starting the procedure.

- 2. Vortex and briefly centrifuge all the tubes (approximately 10 s, 10,000 rpm, to collect the liquid in the bottom of the tube).
- 3. Prepare the following qPCR mix according to the number of samples being processed.

All concentrations are for the final volume of the reaction.

Table 9 describes the pipetting scheme for the preparation of one reagent mix, calculated to achieve a final reaction volume of  $25 \,\mu$ l. A pre-mix can be prepared, according to the number of reactions, using the same primer and probe mix. Extra volumes are included to compensate for pipetting error.

On the LightCycler 480 instrument, the *ipsogen* JAK2 MutaScreen EZ Kit can be used for analysis of 24 samples in duplicate in one experiment (Figure 20), 20 samples in duplicate in two experiments, or 15 samples in duplicate in three experiments.

Table 9. Preparation of qPCR mix

| Component                                    | 1    | umber of  <br> | 28+1 <sup>†</sup> | <u>-                                    </u> | Final concentration |
|----------------------------------------------|------|----------------|-------------------|----------------------------------------------|---------------------|
| TaqMan<br>Universal<br>PCR Master<br>Mix, 2x | 12.5 | 712.5          | 362.5             | 237.5                                        | 1x                  |
| Primers and probes mix, 10x                  | 2.5  | 142.5          | 72.5              | 47.5                                         | 1x                  |
| Nuclease-<br>free PCR<br>grade water         | 5    | 285            | 145               | 95                                           | _                   |
| Sample (to<br>be added at<br>step 6)         | 5    | 5 each         | 5 each            | 5 each                                       | -                   |
| Total volume                                 | 25   | 25<br>each     | 25<br>each        | 25<br>each                                   | _                   |

<sup>\* 24</sup> samples; one experiment/kit.

- 4. Vortex and briefly centrifuge the qPCR mix (approximately 10 s, 10,000 rpm, to collect the liquid in the bottom of the tube).
- 5. Dispense 20  $\mu$ l of the qPCR pre-mix per well.
- 6. Add 5  $\mu$ l of the sample DNA material or controls in the corresponding well (total volume 25  $\mu$ l).
- 7. Mix gently, by pipetting up and down.
- 8. Close the plate and briefly centrifuge (300  $\times$  g, approximately 10 s).
- 9. Place the plate in the thermal cycler according to the manufacturer's recommendations.
- 10. On the home page, select "New Experiment".

<sup>† 10</sup> samples; two experiments/kit.

<sup>&</sup>lt;sup>‡</sup> 5 samples; three experiments/kit.

11. For the LightCycler 480 I, follow step 11a. For the LightCycler 480 II, follow step 11b.

For programming details of the LightCycler 480 instrument, refer to the instrument user guide. For a better overview, the software settings are framed in bold black.

11a. LightCycler 480 I: Select "Multi Color Hydrolysis Probe", click "Customize", and then check that the channels "FAM (483–533)" and "Hex (533–568)" (i.e., VIC) are selected (Figure 21). Set the reaction volume to "25"  $\mu$ l (Figure 21) and proceed with step 12.

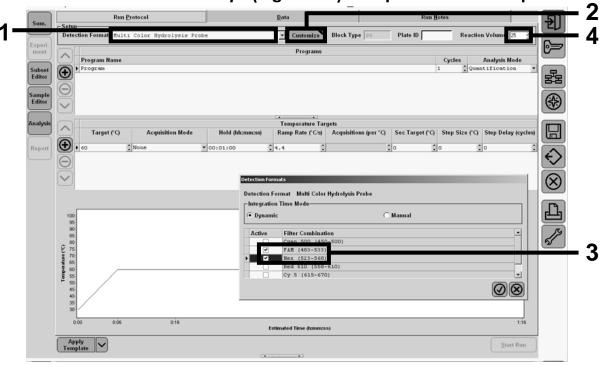

Figure 21. LightCycler 480 I: Setting the detection format.

11b. LightCycler 480 II: Select "Dual Color Hydrolysis Probe", click "Customize", and then check that the channels "FAM (465–510)" and "VIC / HEX / (533–580)" are selected (Figure 22). Set the reaction volume to "25"  $\mu$ l (Figure 22) and proceed with step 12.

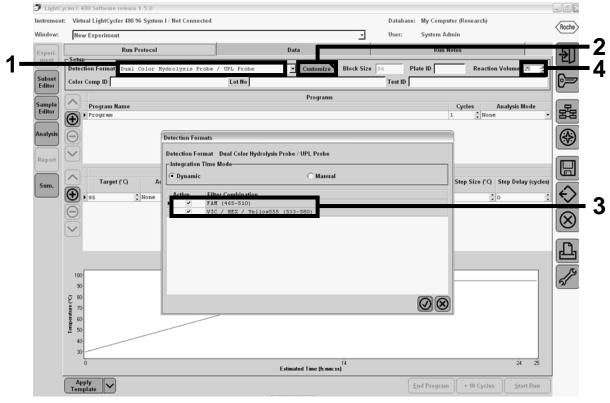

Figure 22. LightCycler 480 II: Setting the detection format.

12. Program the thermal cycler with the thermal cycling program as indicated in Table 10, and start the run.

**Note**: When describing the plate setup on the instrument, select "Endpt Geno" in the "Step 1 : select workflow" section.

Table 10. Temperature profile for the LightCycler 480 instrument

| Hold    | Temperature: 50°C<br>Time: 2 min                            |
|---------|-------------------------------------------------------------|
| Hold 2  | Temperature: 95°C<br>Time: 10 min                           |
| Cycling | 50 times<br>92°C for 15 s; single<br>60°C for 1 min; single |
| Hold 3  | 60°C for 1 min; single                                      |

End-point analysis procedure for the LightCycler 480 instrument

- 13. After the run is finished, click "Analysis".
- 14. In the "Create New Analysis" dialog box, select "Endpoint Genotyping", and then select the subset to analyze in the "Subset" menu (Figure 23).

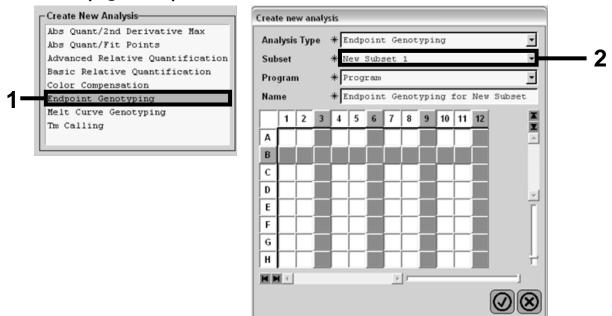

Figure 23. Selecting analysis type and subset to analyze.

15. In the next window, select "Hex" (i.e., VIC) fluorescence for "Allele X" and "FAM" fluorescence for "Allele Y" (Figure 24).

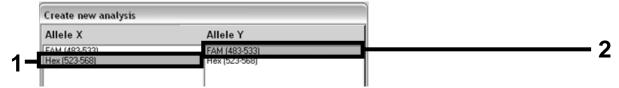

Figure 24. Selecting fluorescence for "Allele X" and "Allele Y".

16. The next window (Figure 25) shows plate setup (1, upper left), fluorescence results for each sample (2, bottom left), and the scatter plot with allelic discrimination (3, right; FAM and VIC fluorescence measured at the 50th PCR cycle).

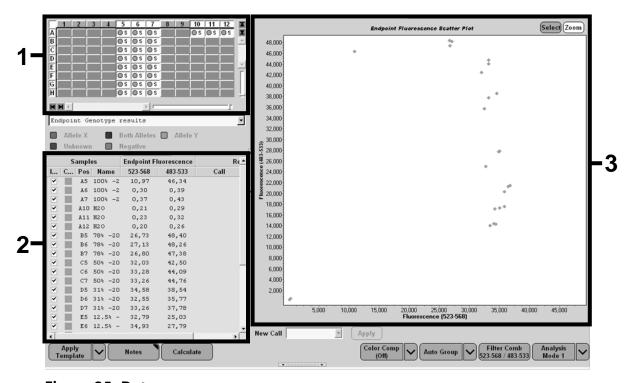

Figure 25. Data summary.

17. To export data, right-click on the sample results template, and then select "Export Table". The file will be saved in a text (.txt) file format.

# 18. To view and analyze results, open the file using Excel. The results will appear as shown in Figure 26.

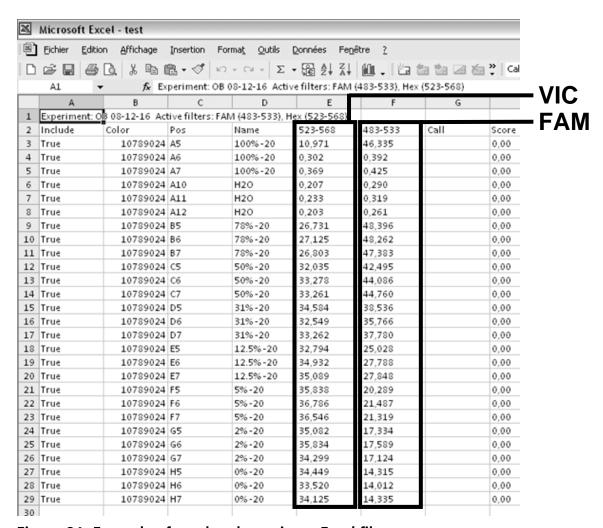

Figure 26. Example of results, shown in an Excel file.

### Interpretation of Results

Extract exported data from the Analyze Export File generated by the system, and check the fluorescence levels (these must be consistent between duplicates).

Prepare a graphical representation (scatter plot) of fluorescence data. The x axis is VIC fluorescence; the y axis is FAM fluorescence.

### Graphical representation and quality control criteria

An example of a scatter plot is shown in Figure 27.

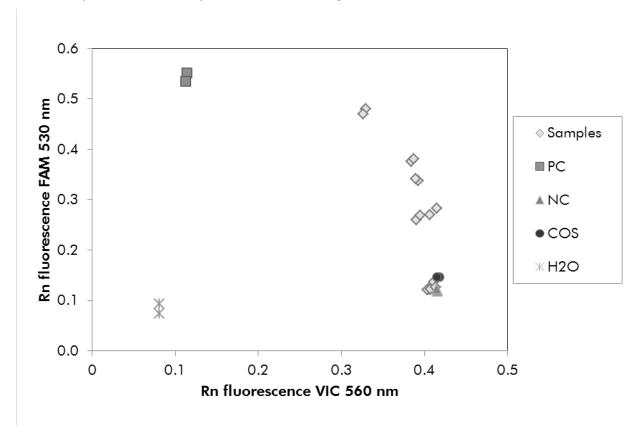

Figure 27. Scatter plot of a representative allelic discrimination experiment. Instruments: Rotor-Gene Q, Applied Biosystems, ABI PRISM, and LightCycler 480.

Samples should be located on the arc connecting the negative controls (NC) to the positive controls (PC).

Improper positioning of any control may indicate an experimental error.

- Positive controls should be located in the upper left.
- Negative controls should be located in the bottom right.
  - Poor positioning of a negative control may indicate contamination.
- The cut-off sample (COS) should appear above the negative controls.

- Water controls  $(H_2O)$  should be located at the bottom left.
  - Poor positioning of a water control (higher than NC for FAM measurement or higher than PC for VIC) may indicate contamination.

**Note**: Any improperly positioned control or sample on the scatter plot should be discarded, and the experiment should be performed again with a new DNA aliquot.

### Calculation of normalized FAM/VIC ratio and genotyping

Calculate the FAM/VIC ratios for all the samples. Calculate the FAM/VIC ratios for the positive control (PC), the cut-off sample (COS), and the negative control (NC). The ratios must be consistent between duplicates. Calculate the average ratio of all duplicates.

Calculate the normalized ratio (NRatio) for the cut-off sample (COS) and for all the samples:

$$NRatio_{Sample} = \frac{Ratio_{Sample}}{Ratio_{NC}}$$

**Note**: The gray zone (GZ) of a test is defined as an area of values where the discriminatory performance is insufficiently accurate. A value in the gray zone indicates that the target marker cannot be scored as either present or absent. The gray zone must be calculated for each experiment.

Calculate the gray zone, or the incertitude area, around the normalized ratio of the COS (NRatio $_{COS}$ ):

Compare the normalized ratio of each sample to the NRatio<sub>COS</sub> GZ. Interpretation of results is outlined in Table 11.

Table 11. Interpretation of genotyping results using normalized ratios

| Results                                      | Interpretation             |
|----------------------------------------------|----------------------------|
| $NRatio_{Sample} > NRatio_{COS} x 1.06$      | JAK2 V617F is detected     |
| $NRatio_{Sample} < NRatio_{COS} \times 0.94$ | JAK2 V617F is not detected |
| $NRatio_{Sample}$ within $NRatio_{COS}$ GZ   | Result inconclusive        |

### Troubleshooting guide

This troubleshooting guide may be helpful in solving any problems that may arise. For more information, see also the Frequently Asked Questions page at our Technical Support Center: www.qiagen.com/FAQ/FAQList.aspx. The scientists in QIAGEN Technical Services are always happy to answer any questions you may have about either the information and protocols in this handbook or sample and assay technologies (for contact information, see "Contact Information", page 47).

#### Comments and suggestions

#### Positive control signal negative

a) Pipetting error Check pipetting scheme and the setup of the

reaction.

Repeat the PCR run.

Store the ipsogen JAK2 MutaScreen EZ Kit at b) Inappropriate storage of kit components

−30 to −15°C and keep primers and probes mix (PPM) protected from light. See "Reagent

Storage and Handling", page 9.

Avoid repeated freezing and thawing.

Aliquot reagents for storage.

### Negative controls are positive

Cross-contamination Replace all critical reagents.

Repeat the experiment with new aliquots of all

reagents.

Always handle samples, kit components, and consumables in accordance with commonly accepted practices to prevent carry-over

contamination.

#### No signal, even in positive controls

Check pipetting scheme and the setup of the a) Pipetting error or omitted reagents

reaction.

Repeat the PCR run.

b) Inhibitory effects of the sample material, caused by insufficient purification

Repeat the DNA preparation.

#### Comments and suggestions

c) LightCycler: Incorrect detection channel chosen

Set Channel Setting to F1/F2 or 530 nm/640 nm.

d) LightCycler: No data acquisition programmed

Check the cycle programs.

Select acquisition mode "single" at the end of each annealing segment of the PCR program.

#### Absent or low signal in samples but positive controls okay

Poor DNA quality or low concentration

Always check the DNA quality and concentration before starting.

#### LightCycler: Fluorescence intensity too low

a) Inappropriate storage of kit components

Store the ipsogen JAK2 MutaScreen EZ Kit at -30 to -15°C and keep primers and probes mix (PPM) protected from light. See "Reagent

Storage and Handling", page 9.

Avoid repeated freezing and thawing.

Aliquot reagents for storage.

b) Very low initial amount of target DNA

Increase the amount of sample DNA.

**Note**: Depending of the chosen method of DNA preparation, inhibitory effects may occur.

#### LightCycler: Fluorescence intensity varies

a) Pipetting error

Variability caused by so-called "pipetting error" can be reduced by analyzing data in the F1/F2 or 530 nm/640 nm mode.

### **Quality Control**

In accordance with QIAGEN's ISO-certified Quality Management System, each lot of *ipsogen* JAK2 MutaScreen EZ Kit is tested against predetermined specifications to ensure consistent product quality. Certificates of Analysis are available upon request at **www.qiagen.com/support/**.

### Limitations

All reagents may exclusively be used in in vitro diagnostics. The product is to be used by personnel specially instructed and trained in the in vitro diagnostics procedures only.

Strict compliance with the user manual is required for optimal PCR results.

Attention should be paid to expiration dates printed on the box and labels of all components. Do not use expired components.

Any diagnostic results generated must be interpreted in conjunction with other clinical or laboratory findings. It is the user's responsibility to validate system performance for any procedures in their laboratory that are not covered by the QIAGEN performance studies.

### **Performance Characteristics**

Performance studies were performed on an Applied Biosystems 7500 Real-Time PCR System.

#### **Nonclinical studies**

Nonclinical studies were conducted to establish the analytical performance of the *ipsogen JAK2 MutaScreen EZ Kit*.

#### Precision near the cut-off limit

Five samples corresponding to low mutation levels were measured 40 times using three batches of the *ipsogen JAK2 MutaScreen EZ Kit. Results* are summarized in Table 12.

Table 12. Precision data for nonclinical studies

| Sample | Replicates | Mutation<br>detected | Result inconclusive | Mutation<br>not detected |
|--------|------------|----------------------|---------------------|--------------------------|
| 0%     | 40         | 0                    | 0                   | 40                       |
| 0.5%   | 40         | 0                    | 0                   | 40                       |
| 1%     | 40         | 0                    | 5                   | 35                       |
| 4%     | 40         | 40                   | 0                   | 0                        |
| 8%     | 40         | 40                   | 0                   | 0                        |

### **Input limits**

The recommended input of genomic DNA is 25 ng. Differing amounts of input DNA were tested to determine if the amount of genomic DNA could affect the normalized ratio, leading to inconclusive results. Results are summarized in Table 13.

Table 13. Effect of amount of input genomic DNA

| Sample   | Input<br>(ng) | Replicates | Mutation<br>detected | Result<br>inconclusive | Mutation<br>not<br>detected |
|----------|---------------|------------|----------------------|------------------------|-----------------------------|
| 0%       | 2.5           | 3          | 0                    | 0                      | 3                           |
|          | 10            | 3          | 0                    | 0                      | 3                           |
|          | 25            | 3          | 0                    | 0                      | 3                           |
|          | 100           | 3          | 0                    | 0                      | 3                           |
|          | 250           | 3          | 0                    | 0                      | 3                           |
| Total 0% |               | 15         | 0                    | 0                      | 15                          |

Table continued on next page

Table 13. Continued

| Sample     | Input<br>(ng) | Replicates | Mutation<br>detected | Result<br>inconclusive | Mutation<br>not<br>detected |
|------------|---------------|------------|----------------------|------------------------|-----------------------------|
|            | 2.5           | 3          | 0                    | 0                      | 3                           |
|            | 10            | 3          | 0                    | 0                      | 3                           |
| 1%         | 25            | 3          | 0                    | 0                      | 3                           |
|            | 100           | 3          | 0                    | 1                      | 2                           |
|            | 250           | 3          | 0                    | 2                      | 1                           |
| Total 1%   |               | 15         | 0                    | 3                      | 12                          |
|            | 2.5           | 3          | 2                    | 1                      | 0                           |
|            | 10            | 3          | 3                    | 0                      | 0                           |
| 4%         | 25            | 3          | 3                    | 0                      | 0                           |
|            | 100           | 3          | 3                    | 0                      | 0                           |
|            | 250           | 3          | 3                    | 0                      | 0                           |
| Total 4%   |               | 15         | 14                   | 1                      | 0                           |
|            | 2.5           | 3          | 3                    | 0                      | 0                           |
|            | 10            | 3          | 3                    | 0                      | 0                           |
| 100%       | 25            | 3          | 3                    | 0                      | 0                           |
|            | 100           | 3          | 3                    | 0                      | 0                           |
|            | 250           | 3          | 3                    | 0                      | 0                           |
| Total 100% |               | 15         | 15                   | 0                      | 0                           |

### **Clinical studies**

DNA samples from 98 subjects, previously characterized with an independent method, were analyzed together with 9 DNA samples from healthy donors using the *ipsogen JAK2 MutaScreen EZ Kit.* Results are summarized in Table 14.

Table 14. Results for previously characterized samples using the *ipsogen* JAK2 MutaScreen EZ Kit

| Sample                                                           | Replicates | Mutation<br>detected | Result<br>inconclusive | Mutation<br>not<br>detected | Test<br>failure |
|------------------------------------------------------------------|------------|----------------------|------------------------|-----------------------------|-----------------|
| JAK2<br>wild type                                                | 50         | 0                    | 1                      | 49                          | 0               |
| 0% JAK2<br>V617F<br><sam-<br>ple≤2%<br/>JAK2<br/>V617F</sam-<br> | 9          | 2                    | 1                      | 6                           | 0               |
| >5%<br>JAK2<br>V617F                                             | 48         | 47                   | 0                      | 0                           | 1               |

For 98% of expected negative samples the mutation was not detected.

For 100% of expected positive samples the mutation was detected.

When equivocal results are excluded (i.e., samples below 2% or inconclusive results), overall agreement is 100%.

#### References

- 1. Ma, W., Kantarjian, H., Zhang, X., Yeh, C.H., Zhang, Z.J., Verstovsek, S., et al. (2009) Mutation profile of JAK2 transcripts in patients with chronic myeloproliferative neoplasias. J. Mol. Diagn. **11**, 49.
- 2. James, C,. Ugo, V., Le Couédic, J.P., Staerk, J., Delhommeau, F., Lacout, C., et al. (2005) A unique clonal JAK2 mutation leading to constitutive signalling causes polycythaemia vera. Nature **434**, 1144.
- 3. Levine, R.L., Wadleigh, M., Cools, J., Ebert, B.L., Wernig, G., Huntly, B.J., et al. (2005) Activating mutation in the tyrosine kinase JAK2 in polycythemia vera, essential thrombocythemia, and myeloid metaplasia with myelofibrosis. Cancer Cell **7**, 387.
- 4. Kralovics, R., Passamonti, F., Buser, A.S., Teo, S.S., Tiedt, R., Passweg, J.R., et al. (2005) A gain-of-function mutation of JAK2 in myeloproliferative disorders. N. Engl. J. Med. **352**, 1779.
- 5. Baxter, E.J., Scott, L.M., Campbell, P.J., East, C., Fourouclas, N., Swanton, S., et al. (2005) Acquired mutation of the tyrosine kinase JAK2 in human myeloproliferative disorders. Lancet **36**, 1054.
- 6. Tefferi, A., Skoda, R., Vardiman, J.W. (2009) Myeloproliferative neoplasms: contemporary diagnosis using histology and genetics. Nat. Rev. Clin. Oncol. **6**, 627.
- 7. Prchal, J.F. and Axelrad, A.A. (1974) Bone marrow responses in polycythemia vera. N. Engl. J. Med. **290**, 1382.
- 8. Tefferi, A. and Vardiman, J.W. (2008) Classification and diagnosis of myeloproliferative neoplasms: the 2008 World Health Organization criteria and point-of-care diagnostic algorithms. Leukemia **22**, 14.
- 9. Barosi, G., Birgegard, G., Finazzi, G., Griesshammer, M., Harrison, C., Hasselbalch, H.C., et al. (2009) Response criteria for essential thrombocythemia and polycythemia vera: result of a European LeukemiaNet consensus conference. Blood **113**, 4829.
- Pardanani, A., Gotlib, J.R., Jamieson, C., Cortes, J.E., Talpaz, M., Stone, R.M., et al. (2011) Safety and efficacy of TG101348, a selective JAK2 inhibitor, in myelofibrosis. J. Clin. Oncol. 29, 789.

## **Symbols**

The following symbols may appear on the packaging and labeling:

| Σ/ <n></n> | Contains reagents sufficient for <n> reactions</n> |
|------------|----------------------------------------------------|
|            | Use by                                             |
| IVD        | In vitro diagnostic medical device                 |
| REF        | Catalog number                                     |
| LOT        | Lot number                                         |
| MAT        | Material number                                    |
| GTIN       | Global Trade Item Number                           |
|            | Temperature limitation                             |
|            | Manufacturer                                       |
|            | Consult instructions for use                       |

## **Contact Information**

For technical assistance and more information, please see our Technical Support Center at **www.qiagen.com/Support**, call 00800-22-44-6000, or contact one of the QIAGEN Technical Service Departments or local distributors (see back cover or visit **www.qiagen.com**).

# **Ordering Information**

| Product                                     | Contents                                                                                                    | Cat. no. |
|---------------------------------------------|----------------------------------------------------------------------------------------------------|----------|
| ipsogen JAK2<br>MutaScreen EZ Kit (24)      | For 24 reactions: V617F Positive<br>Control, V617F Negative Control,<br>V617F Cut-Off Sample, Primers and<br>Probes Mix JAK2 V617F, Master Mix for<br>qPCR, Nuclease-Free Water                                                                                     | 673223   |
| Rotor-Gene Q MDx — analysis in clinical app | for IVD-validated real-time PCR<br>lications                                                                                                    |          |
| Rotor-Gene Q MDx<br>5plex HRM Platform      | Real-time PCR cycler and High<br>Resolution Melt analyzer with<br>5 channels (green, yellow, orange, red,<br>crimson) plus HRM channel, laptop<br>computer, software, accessories, 1-year<br>warranty on parts and labor,<br>installation and training not included | 9002032  |
| Rotor-Gene Q MDx<br>5plex HRM System        | Real-time PCR cycler and High<br>Resolution Melt analyzer with<br>5 channels (green, yellow, orange, red,<br>crimson) plus HRM channel, laptop<br>computer, software, accessories, 1-year<br>warranty on parts and labor,<br>installation and training              | 9002033  |
| QIAamp DNA Blood <i>N</i><br>DNA from blood |                                                                                                    |          |
| QIAamp DNA Blood<br>Maxi Kit (10)           | For 10 DNA maxipreps: 10 QIAamp<br>Maxi Spin Columns, QIAGEN Protease,<br>Buffers, Collection Tubes (50 ml)                                                                                                    | 51192    |
| QIAamp DNA Blood<br>Maxi Kit (50)           | For 50 DNA maxipreps: 50 QIAamp<br>Maxi Spin Columns, QIAGEN Protease,<br>Buffers, Collection Tubes (50 ml)                                                                                                    | 51194    |

For up-to-date licensing information and product-specific disclaimers, see the respective QIAGEN kit handbook or user manual. QIAGEN kit handbooks and user manuals are available at **www.qiagen.com** or can be requested from QIAGEN Technical Services or your local distributor.

This page intentionally left blank

This product is intended for in vitro diagnostic use. ipsogen products may not be resold, modified for resale or used to manufacture commercial products without written approval of QIAGEN.

Information in this document is subject to change without notice. QIAGEN assumes no responsibility for any errors that may appear in this document. This document is believed to be complete and accurate at the time of publication. In no event shall QIAGEN be liable for incidental, special, multiple, or consequential damages in connection with, or arising from the use of this document.

ipsogen products are warranted to meet their stated specifications. QIAGEN's sole obligation and the customer's sole remedy are limited to replacement of products free of charge in the event products fail to perform as warranted.

This product is sold under a licensing arrangement with Epoch Biosciences for use only in IVD and may not be used for any other research, commercial, clinical research or other use outside of the IVD Field.

JAK2 V617F mutation and uses thereof are protected by patent rights, including European patent EP1692281, US patents 7,429,456 and 7,781,199, US patent applications US20090162849 and US20120066776, and foreign counterparts.

The purchase of this product does not convey any right for its use for clinical trials for JAK2 V617F targeted drugs. QIAGEN develops specific license programs for such uses. Please contact our legal department at **jak2licenses@qiagen.com**.

Trademarks: QIAGEN®, Sample to Insight®, QIAamp®, ipsogen®, Rotor-Gene® (QIAGEN Group); ABI PRISM®, Applied Biosystems®, FAM™, VIC® (Thermo Fisher Scientific Inc.); Excel® (Microsoft Corporation); LightCycler®, TaqMan® (Roche Group); MGB™ (Epoch Biosciences).

#### **Limited License Agreement**

Use of this product signifies the agreement of any purchaser or user of the ipsogen JAK2 MutaScreen EZ Kit to the following terms:

- The ipsogenJAK2 MutaScreen EZ Kit may be used solely in accordance with the ipsogen JAK2 MutaScreen EZ Kit Handbook and for use with
  components contained in the Kit only. QIAGEN grants no license under any of its intellectual property to use or incorporate the enclosed
  components of this Kit with any components not included within this Kit except as described in the ipsogen JAK2 MutaScreen EZ Kit Handbook
  and additional protocols available at www.qiagen.com.
- 2. Other than expressly stated licenses, QIAGEN makes no warranty that this Kit and/or its use(s) do not infringe the rights of third-parties.
- 3. This Kit and its components are licensed for one-time use and may not be reused, refurbished, or resold.
- 4. QIAGEN specifically disclaims any other licenses, expressed or implied other than those expressly stated.
- 5. The purchaser and user of the Kit agree not to take or permit anyone else to take any steps that could lead to or facilitate any acts prohibited above. QIAGEN may enforce the prohibitions of this Limited License Agreement in any Court, and shall recover all its investigative and Court costs, including attorney fees, in any action to enforce this Limited License Agreement or any of its intellectual property rights relating to the Kit and/or its components.

For updated license terms, see www.qiagen.com.

HB-1359-003 © 2013-2016 QIAGEN, all rights reserved.

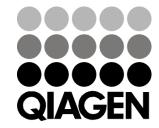

www.qiagen.com